Course Title: Using Rule Your Money Planning Sheets

**Storyboard Version:** Final

**Date:** 10-Jun-2016

Author: Joanne Deitsch

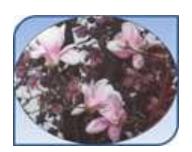

| Page Title (Objective): Welcome (n/a)                        | Category: Introduction                            | Page #: 01                                                                 |
|--------------------------------------------------------------|---------------------------------------------------|----------------------------------------------------------------------------|
| Text on Screen                                               | Audio Narration                                   | Descriptions of Graphics / Animation / Video                               |
| Welcome!                                                     | Welcome to Using Rule Your Money Planning Sheets! | RULE YOUR MONEY  Give Some, Save Some, Live On The Rest  By Joanne Deitsch |
|                                                              |                                                   | After the audio ends, an up arrow appears pointing to the Next button.     |
| Buttons                                                      |                                                   |                                                                            |
|                                                              | Next: Advances to the next page                   | Help (See Button Details at the end of this storyboard)                    |
| Resources (See Button Details at the end of this storyboard) |                                                   |                                                                            |
| Developer Notes                                              |                                                   | 1                                                                          |
| Cover Art created by Devon Deitsch; screen s                 | ize throughout: 1024 x 768                        |                                                                            |

| Page Title (Objective): Learning Objectives (1-6)                                                                                                    | Category: Introduction                                                                                                    | Page #: 02                                              |
|----------------------------------------------------------------------------------------------------|----------------------------------------------------------------------------------------------------|---------------------------------------------------------|
| Text on Screen                                                                                                    | Audio Narration                                                                                                    | Descriptions of Graphics / Animation / Video            |
| <ul> <li>By the end of this module, you will be able to</li> <li>Identify differences between monthly and annual sheets</li> <li>Describe the structure of monthly and annual sheets</li> <li>Describe how formulas are used in the monthly planning sheet</li> <li>Enter income based on your earning schedule as well as entering giving and saving on the monthly planning sheet</li> <li>Create and modify expenses on the monthly planning sheet</li> <li>Use the Annual Loan Review sheet</li> </ul> | In this module you will learn about the two Rule Your Money planning sheets. The first is the monthly planning sheet allows you to capture your income and expense details each month. The second is the annual loan review sheet. The annual loan review sheet lets you capture a financial snapshot of your outstanding loans. |                                                         |
| Buttons                                                                                                    |                                                                                                    |                                                         |
| Back: Returns to the previous page                                                                                                    | Next: Advances to the next page                                                                                                    | Help (See Button Details at the end of this storyboard) |
| Resources (See Button Details at the end of this storyboard)                                                                                                    |                                                                                                    |                                                         |
| Developer Notes                                                                                                    |                                                                                                    |                                                         |
|                                                                                                    |                                                                                                    |                                                         |

| Page Title (Objective): A'nna's Finances (1-6)               | Category: Introduction                                                                                                    | Page #: 03                                              |
|--------------------------------------------------------------|----------------------------------------------------------------------------------------------------|---------------------------------------------------------|
| Text on Screen                                               | Audio Narration                                                                                                    | Descriptions of Graphics / Animation / Video            |
| Text on Screen                                               | Today the expert is going to be helping A'nna and you get started with using Rule Your Money Planning Sheets.  Click on each box to find out more about A'nna's income and expenses. Click Next when you are finished. | Expert A'nna                                            |
|                                                              |                                                                                                    | Gray Box                                                |
|                                                              |                                                                                                    | Red Box                                                 |
| Buttons                                                      |                                                                                                    |                                                         |
| Back: Returns to the previous page                           | Next: Advances to the next page                                                                                                    | Help (See Button Details at the end of this storyboard) |
| Resources (See Button Details at the end of this storyboard) |                                                                                                    |                                                         |
| Gray Box                                                     | Pay Check \$2000                                                                                                    |                                                         |
| Red Box                                                      | Red Cross \$25                                                                                                    |                                                         |
|                                                              | Savings \$25                                                                                                    |                                                         |
|                                                              | Rent \$500                                                                                                    |                                                         |
|                                                              | Clothing \$50                                                                                                    |                                                         |

|                 | Credit Card \$10 |
|-----------------|------------------|
| Developer Notes |                  |
|                 |                  |

| Page Title (Objective): Planning Sheet Overview (1)          |                                                                                                    |                                                                                 |  |  |
|--------------------------------------------------------------|----------------------------------------------------------------------------------------------------|---------------------------------------------------------------------------------|--|--|
| Text on Screen                                               | Audio Narration  Click on each tab called out and highlighted at the bottom of the page to learn more about the two sheets that are part of the planning document. Click Next when you are finished. | Descriptions of Graphics / Animation / Video                                    |  |  |
| none                                                         |                                                                                                    | Book Your Money Harring Sharts   D. 2013 Woldfel Press, So. All BAYES Reserved. |  |  |
| Buttons                                                      |                                                                                                    |                                                                                 |  |  |
| Back: Returns to the previous page                           | Next: Advances to the next page                                                                                                    | Help (See Button Details at the end of this storyboard)                         |  |  |
| Resources (See Button Details at the end of this storyboard) |                                                                                                    |                                                                                 |  |  |
| Monthly                                                      | Each month use this sheet to plan                                                                                                    | how to spend your income                                                        |  |  |
| Annual Loan Review                                           | Each year, you can use this sheet loans and credit cards                                                                                                    | to understand how much money you still owe on outstanding                       |  |  |
| Developer Notes                                              |                                                                                                    |                                                                                 |  |  |

| Page Title (Objective): Structure (1, 2)                     | Audio Narration  Click the income and expenses areas that are called out and highlighted to learn more about these sections of the monthly planning sheet. Click Next when you are finished. | Page #: 05  Descriptions of Graphics / Animation / Video                                                                                                    |  |  |
|--------------------------------------------------------------|----------------------------------------------------------------------------------------------------|----------------------------------------------------------------------------------------------------|--|--|
| Text on Screen                                               |                                                                                                    |                                                                                                    |  |  |
| none                                                         |                                                                                                    | Folk Your Mover: Horring Sheets   1                                                                                                    |  |  |
| Buttons                                                      |                                                                                                    |                                                                                                    |  |  |
| Back: Returns to the previous page                           | Next: Advances to the next page                                                                                                    | Help (See Button Details at the end of this storyboard)                                                                                                    |  |  |
| Resources (See Button Details at the end of this storyboard) |                                                                                                    |                                                                                                    |  |  |
| Income Area                                                  |                                                                                                    | ections of the monthly planning sheet. This area is sectioned off litionally used in accounting to indicate financial gains. The black /hich enrich you.                                                                      |  |  |
| Expenses Area                                                | Traditionally, in accounting, red ink                                                                                                    | heet that are related to expenses are sectioned off with red lines. was used to indicate losses. The red lines here indicate bills you norder of importance. For example, it is more important to have not to pay off a loan. |  |  |
| Developer Notes                                              | '                                                                                                    |                                                                                                    |  |  |

| <b>Page Title (Objective):</b> Formulas (1, 3)               | Category: Monthly Planning                                                                                                 | <b>Page #:</b> 06                                                                                                    |  |  |
|--------------------------------------------------------------|----------------------------------------------------------------------------------------------------|----------------------------------------------------------------------------------------------------|--|--|
| Text on Screen                                               | Audio Narration                                                                                                    | Descriptions of Graphics / Animation / Video                                                                                                    |  |  |
| Not Applicable                                               | There are formulas built into the monthly planning sheet. One example is the Total Available displayed in the income area. | Rule Your Money: Planning Sheets  © 2015 Wildfell Press, Inc. All Rights Reserved.  INCOME  Week 1  Week 2  Week 3  Week 4  Other  TOTAL AVAILABLE 0.00  The number to the right of the TOTAL AVAILABLE cell in the INCOME area is called out and highlighted. |  |  |
| Not Applicable                                               | Other examples of built-in formulas in the expenses area include the check register balance and percentages                | Check Register Balance and Percentages are highlighted with a callout from top to bottom.                                                                                                    |  |  |
| Buttons                                                      |                                                                                                    |                                                                                                    |  |  |
| Back: Returns to the previous page                           | Next: Advances to the next page                                                                                            | Help (See Button Details at the end of this storyboard)                                                                                                    |  |  |
| Resources (See Button Details at the end of this storyboard) |                                                                                                    |                                                                                                    |  |  |
| Developer Notes                                              |                                                                                                    |                                                                                                    |  |  |

| Page Title (Objective): Entering Income (1, 4)               | Category: Monthly Planning                                                                                                    | Page #: 07                                                                                                    |  |  |
|--------------------------------------------------------------|----------------------------------------------------------------------------------------------------|----------------------------------------------------------------------------------------------------|--|--|
| Text on Screen                                               | Audio Narration  A'nna and you both get paid on the same pay schedule. Remember, A'nna gets paid \$2000 each month. Click on the button that matches your pay frequency to watch the expert complete the income section of the monthly planning sheet for A'nna. | Descriptions of Graphics / Animation / Video                                                                                                    |  |  |
| None                                                         |                                                                                                    | Ecle Your Notice (Northing Sheets S. 2013 Wildel Press, Se. All RAYCO Reserve).  HICOMI  Wood 1  Wood 2  Wood 3  Other  TOTAL AMARIABLE 0.00  GIVENO  Type Vendor  Amount to Pay Clerch Register Balance  Other  Type Vendor  Savings Accord  Type Vendor  Type Vendor  Type Vendor  Type Vendor  Type Other Register Balance  Other Savings Accord  Type Vendor  Type Other Register Balance  Other Savings Accord  Type Vendor  Type Other Register Balance  Other Savings Accord  Type Other Savings Accord  Type Other |  |  |
| Buttons                                                      |                                                                                                    |                                                                                                    |  |  |
| Back: Returns to the previous page                           | Next: Advances to the next page                                                                                                    | Help (See Button Details at the end of this storyboard)                                                                                                    |  |  |
| Resources (See Button Details at the end of this storyboard) |                                                                                                    |                                                                                                    |  |  |
| Weekly                                                       | Demonstration shows 500 being en                                                                                                    | ntered into Weeks 1-4                                                                                                    |  |  |
| Biweekly                                                     | Demonstration shows 1000 being entered into Weeks 1 and 3                                                                                                    |                                                                                                    |  |  |
| Monthly                                                      | Demonstration shows 2000 being                                                                                                    | entered into Weeks 4                                                                                                    |  |  |
| Developer Notes                                              |                                                                                                    |                                                                                                    |  |  |

| Page Title (Objective): Entering Giving and Savings (1, 4)                                                             | Category: Monthly Planning                                                                                                    | Page #: 08                                              |  |
|----------------------------------------------------------------------------------------------------|----------------------------------------------------------------------------------------------------|---------------------------------------------------------|--|
| Text on Screen                                                                                                    | Audio Narration                                                                                                    | Descriptions of Graphics / Animation / Video            |  |
| Watch a demonstration given by the expert or complete a guided simulation with A'nna about entering giving and saving. | Remember that A'nna gives away \$25 to the Red Cross and saves \$25 each month. Use the buttons to either watch the expert enter A'nna's giving and savings information or complete a guided simulation.                                                                                                    |                                                         |  |
|                                                                                                    |                                                                                                    |                                                         |  |
|                                                                                                    |                                                                                                    |                                                         |  |
| Buttons                                                                                                    |                                                                                                    |                                                         |  |
| Back: Returns to the previous page                                                                                     | Next: Advances to the next page                                                                                                    | Help (See Button Details at the end of this storyboard) |  |
| Resources (See Button Details at the end of this storyboard)                                                           |                                                                                                    |                                                         |  |
| Watch Demonstration                                                                                                    | <ol> <li>Demonstration shows:</li> <li>Red Cross being entered in the Giving section under the Vendor column</li> <li>\$25 being entered in the Giving section under the Amount to Pay column</li> <li>Highlight the Amount to Pay and display callout "The sheet will automatically update numbers into currency format"</li> <li>\$25 being entered in the Savings section under the Amount to Pay column</li> </ol> |                                                         |  |

|                     | <ol> <li>Highlight the check register balance column entries to the right of the two entered rows and<br/>display callout: "Notice how the check register balance changes once entries are made"</li> </ol> |
|---------------------|----------------------------------------------------------------------------------------------------|
| Complete Simulation | Simulation prompts the learner to:                                                                                                    |
|                     | <ol> <li>Enter Red Cross in the Giving section under the Vendor column</li> </ol>                                                                                                    |
|                     | 2. Enter \$25 in the Giving section under the Amount to Pay column                                                                                                    |
|                     | <ol> <li>Highlight the Amount to Pay and display callout "The sheet will automatically update numbers<br/>into currency format"</li> </ol>                                                                  |
|                     | 4. Enter \$25 into the Savings section under the Amount to Pay column                                                                                                    |
|                     | <ol><li>Highlight the check register balance column entries to the right of the two entered rows and<br/>display callout: "Notice how the check register balance changes once entries are made"</li></ol>   |
| Developer Notes     |                                                                                                    |

For the simulation: 1) add prompt text 2) remove clicks and 3) use the automatic success text for failure captions

| Page Title (Objective): Entering Expenses (1, 5) | Category: Monthly Planning                                                                                              | Page #: 09  Descriptions of Graphics / Animation / Video                                                                                                    |  |  |
|--------------------------------------------------|----------------------------------------------------------------------------------------------------|----------------------------------------------------------------------------------------------------|--|--|
| Text on Screen  Not Applicable                   | Audio Narration                                                                                                    |                                                                                                    |  |  |
|                                                  | The rule of thumb is that if the cell contents are empty or not bold, you can modify them as you see fit.               | COPERSTS   Paper   Check Register Balance   Check Register Balance   Check Register   Check Register   C |  |  |
| Not Applicable                                   | For example, if you pay rent rather than a mortgage, you will change that on your personal copy of your planning sheet. | Empty and non-bolded cells are highlighted with a callout from top to bottom.    SAMPRISES                                                                                                    |  |  |
|                                                  |                                                                                                    | Shows entry of Rent for Type, My Rental Leasing Company for Vendor, \$500 to the left of the check register balance in approximately row 30                                                                                                    |  |  |

| Not Applicable                                               | Whenever you enter new expenses you also have the opportunity to enter details such as the account number and a more specific description about the expense. The amount to pay would be the only entry that you will change from month to month. | COPT RSS 5  1 Says  In June 19  In June 19 | Payde Health Care Provider  TOTAL PAID CHECK SIM (Jacobie - Exposees) | Check Register Balance 0.00 0.00 0.00 0.00 0.00 0.00 0.00 0. |
|--------------------------------------------------------------|----------------------------------------------------------------------------------------------------|----------------------------------------------------------------------------------------------------|-----------------------------------------------------------------------|--------------------------------------------------------------|
|                                                              |                                                                                                    | Highligh<br>column                                                                                                    |                                                                       | ccount number and description                                |
| Buttons                                                      |                                                                                                    |                                                                                                    |                                                                       |                                                              |
| Back: Returns to the previous page                           | Next: Advances to the next page                                                                                                    | Help (See Button Details at the end of this storyboard)                                                                                                    |                                                                       |                                                              |
| Resources (See Button Details at the end of this storyboard) |                                                                                                    |                                                                                                    |                                                                       |                                                              |
| Developer Notes                                              |                                                                                                    |                                                                                                    |                                                                       |                                                              |

| Page Title (Objective): Adding<br>New Expenses (1, 5)                     | Category: Monthly Planning                                                                                                    | Page #: 10                                              |
|---------------------------------------------------------------------------|----------------------------------------------------------------------------------------------------|---------------------------------------------------------|
| Text on Screen                                                            | Audio Narration                                                                                                    | Descriptions of Graphics / Animation / Video            |
| Watch a demonstration given by the expert or complete a guided simulation | Remember that A'nna spends \$50 each month on clothing. Use the buttons to either watch the expert enter A'nna's clothing expense or complete a guided simulation.                                                                                                    |                                                         |
| Buttons                                                                   |                                                                                                    |                                                         |
| Back: Returns to the previous page                                        | Next: Advances to the next page                                                                                                    | Help (See Button Details at the end of this storyboard) |
| Resources (See Button Details at the end of this storyboard)              |                                                                                                    |                                                         |
| Watch Demonstration                                                       | Demonstration shows:  1. Select the second Insurance cell (approximately cell A:38)  2. Insert a row  3. In the new row show:  a. Clothing being entered in the Type column  b. My Favorite Clothing Store being entered in the Vendor column  c. \$50 being entered to the left of the Check Register Balance  4. Highlight and callout the red rows and display callout: "When inserting new rows, do NOT insert on a row directly below black/red lines. This will ensure the built-in formulas will continue to |                                                         |

|                     | work."                                                                                                    |
|---------------------|----------------------------------------------------------------------------------------------------|
| Complete Simulation | Simulation prompts the learner to:                                                                                                    |
|                     | <ol> <li>Select the second Insurance cell (approximately cell A:38)</li> </ol>                                                                                                    |
|                     | 2. Insert a row                                                                                                    |
|                     | 3. In the new row:                                                                                                    |
|                     | a. Enter Clothing in the Type column                                                                                                    |
|                     | b. Enter My Favorite Clothing Store in the Vendor column                                                                                                    |
|                     | c. Enter \$50 in the column to the left of the Check Register Balance                                                                                                    |
|                     | <ol> <li>Highlight and callout the red rows and display callout: "When inserting new rows, do NOT insert<br/>on a row directly below black/red lines. This will ensure the built-in formulas will continue to<br/>work."</li> </ol> |
| Developer Notes     |                                                                                                    |
|                     |                                                                                                    |

| Page Title (Objective): How to Plan Next Month (4, 5)        | Category: Monthly Planning                                                                                                    | Page #: 11                                                                                                    |  |
|--------------------------------------------------------------|----------------------------------------------------------------------------------------------------|----------------------------------------------------------------------------------------------------|--|
| Text on Screen                                               | Audio Narration                                                                                                    | Descriptions of Graphics / Animation / Video                                                                                                    |  |
| None                                                         | So far we have talked about changing monthly planning sheets to include income, giving, saving and expenses for a single month. Let's pretend it is now the next month. A'nna and you need to plan again. You can reuse the same sheet each month, create a new document for each month, or add a new sheet in your saved document for the year. Click on the button that matches how you would like to plan in the future to watch the expert show you how. | Bulle Your Morear Planning Sheets    5. 2013 Writing Press, 3x. All halves Reserved.                                                                                                    |  |
| Buttons                                                      |                                                                                                    |                                                                                                    |  |
| Back: Returns to the previous page                           | Next: Advances to the next page                                                                                                    | Help (See Button Details at the end of this storyboard)                                                                                                    |  |
| Resources (See Button Details at the end of this storyboard) |                                                                                                    |                                                                                                    |  |
| Reuse Sheet                                                  | Expense sheet named Plan                                                                                                    | opens                                                                                                    |  |
|                                                              | <ol> <li>Callout appears with the text: "To reuse the same sheet you used for planning last month, simply reopen the file you saved."</li> <li>The Income entries are highlights with callout that reads: "To ensure accuracy, it is recommended to clear out the older entries with last month's income before entering your income for this month"</li> </ol>                                                                                              |                                                                                                    |  |
|                                                              | recommended to clear out the                                                                                                    | 4. The Amount to Pay entries are highlighted with callout that reads "To ensure accuracy, it is recommended to clear out the old entries from last month in the Amount to Pay column before entering your new amounts for this month expenses" |  |
| Create a New Document                                        | <ol> <li>Expense sheet named January Plan opens</li> <li>Callout appears with the text: "You can create a new document by saving your planning document from last month into a new document."</li> <li>Demonstration shows using File &gt; Save As to save a new sheet named February Plan</li> </ol>                                                                                                    |                                                                                                    |  |
| Add New Sheet                                                | <ol> <li>Expense sheet named 2015</li> <li>Callout appears with the tex</li> </ol>                                                                                                    | Plan opens t: "You can create a new sheet in the same document with other                                                                                                    |  |

|                 | months by copying your planning sheet from last month into a new sheet." |
|-----------------|--------------------------------------------------------------------------|
|                 | 3. Right click to reveal menu for January 2015 tab                       |
|                 | 4. Select Move or Copy from the pop-up menu                              |
|                 | 5. Click to check the Create a Copy box                                  |
|                 | 6. Click [OK]                                                            |
|                 | 7. Right click on the January 2015 (2) tab                               |
|                 | 8. Select Rename from the pop-up menu                                    |
|                 | 9. Type February 2015                                                    |
| Developer Notes |                                                                          |

| Page Title (Objective): Structure (1, 2, 6)                  | Category: Annual Loan Review                                                                                                    | Page #: 12                                                                                                    |
|--------------------------------------------------------------|----------------------------------------------------------------------------------------------------|----------------------------------------------------------------------------------------------------|
| Text on Screen                                               | Audio Narration                                                                                                    | Descriptions of Graphics / Animation / Video                                                                                                    |
| none                                                         | Click the two areas that are called out and highlighted to learn more about these sections of the annual loan review sheet. Click Next when you are finished.                                                                                                    | All rows shown in colums A-D and E-G are highlighted and called out                                                                                                    |
| Buttons                                                      |                                                                                                    |                                                                                                    |
| Back: Returns to the previous page                           | Next: Advances to the next page                                                                                                    | Help (See Button Details at the end of this storyboard)                                                                                                    |
| Resources (See Button Details at the end of this storyboard) |                                                                                                    |                                                                                                    |
| Columns A-D                                                  | This section of the annual loan review sheet mirrors columns A-D in the monthly planning sheet. This allows you to easily copy and paste loan details from the planning sheet. The information you want to track here are loans such as your mortgage, loans and credit cards. |                                                                                                    |
| Columns E-G                                                  | payments, outstanding balance an                                                                                                    | iew sheet allows you to capture a snapshot of your current monthly d payoff amount. While you can generally get your monthly from your latest bill, you will have to call your vendor to get your |
| Developer Notes                                              |                                                                                                    |                                                                                                    |
| Sheet size set to 78%                                        |                                                                                                    |                                                                                                    |

| Page Title (Objective): Using the Annual Loan Review Sheet (6)                                                      | Category: Annual Loan Review                                                                                                    | Page #: 13                                              |
|----------------------------------------------------------------------------------------------------|----------------------------------------------------------------------------------------------------|---------------------------------------------------------|
| Text on Screen                                                                                                    | Audio Narration                                                                                                    | Descriptions of Graphics / Animation / Video            |
| Watch a demonstration given by the expert or complete a guided simulation about using the annual loan review sheet. | Let's pretend that it is now year- end. A'nna and you want to capture a financial snapshot regarding her credit card. Remember, A'nna pays \$10 a month on her credit card. Use the buttons to either watch the expert enter A'nna's credit card details or complete a guided simulation.                                                                                                    |                                                         |
| Buttons                                                                                                    |                                                                                                    |                                                         |
| Back: Returns to the previous page                                                                                  | Next: Advances to the next page                                                                                                    | Help (See Button Details at the end of this storyboard) |
| Resources (See Button Details at the end of this storyboard)                                                        |                                                                                                    |                                                         |
| Watch Demonstration                                                                                                 | Demonstration shows:  1. On the planning sheet select the credit card row, columns A-D  2. Select Copy  3. On the annual review planning sheet, the cell that says Credit Card (approximately A:9)  4. On the same row show:  a. \$10 being entered in the Monthly Payment column  b. \$300 being entered in the Outstanding Balance column  c. \$500 being entered in the Payoff Amount column  5. Display callout: "There are no built-in formulas in this sheet. Therefore, there are no restrictions on where you can make entries. This is a blank canvas for you to use as you |                                                         |

| Simulation prompts the learner to:  1. Select the credit card row, columns A-D in the planning sheet  2. Select Copy  3. Select the cell that says Credit Card in the annual review planning sheet (approximately A:9) |
|----------------------------------------------------------------------------------------------------|
| 2. Select Copy                                                                                                    |
|                                                                                                    |
| 3. Select the cell that says Credit Card in the annual review planning sheet (approximately A:9)                                                                                                    |
|                                                                                                    |
| 4. On the same row:                                                                                                    |
| a. Enter \$10 in the Monthly Payment column                                                                                                    |
| b. Enter \$300 in the Outstanding Balance column                                                                                                    |
| c. Enter \$500 in the Payoff Amount column                                                                                                    |
| <ol> <li>Display callout: "There are no built-in formulas in this sheet. Therefore, there are no<br/>restrictions on where you can make entries. This is a blank canvas for you to use as you<br/>desire."</li> </ol>  |
|                                                                                                    |
|                                                                                                    |

| Page Title (Objective): Farewell! (n/a)                                                 | Category: Conclusion                                                                                                    | Page #: 14                                                                 |
|-----------------------------------------------------------------------------------------|----------------------------------------------------------------------------------------------------|----------------------------------------------------------------------------|
| Text on Screen                                                                          | Audio Narration                                                                                                    | Descriptions of Graphics / Animation / Video                               |
| Your planning sheets not working<br>as expected?<br>Email<br>needhelp@wildfellpress.com | Thank you for participating in Using Rule Your Money Planning Sheets!  If your planning sheets are not working as expected, please email us at need-help-at-wild-fell-press-dot-com. | RULE YOUR MONEY  Give Some, Save Some, Live On The Rest  By Joanne Deitsch |
| Buttons                                                                                 |                                                                                                    |                                                                            |
| Back: Returns to the previous page                                                      |                                                                                                    | Help (See Button Details at the end of this storyboard)                    |
| Resources (See Button Details at the end of this storyboard)                            |                                                                                                    |                                                                            |
| Developer Notes                                                                         |                                                                                                    | 1                                                                          |

| BUTTON: Help | Category: n/a | Page #: n/a |
|--------------|---------------|-------------|
| RYM_Help.pdf |               |             |

| BUTTON: Resources                      | Category: n/a | Page #: n/a |
|----------------------------------------|---------------|-------------|
| [INSERT PDF VERSION OF RESOURCES HERE] |               |             |